**1.4 – 2 קרניים**

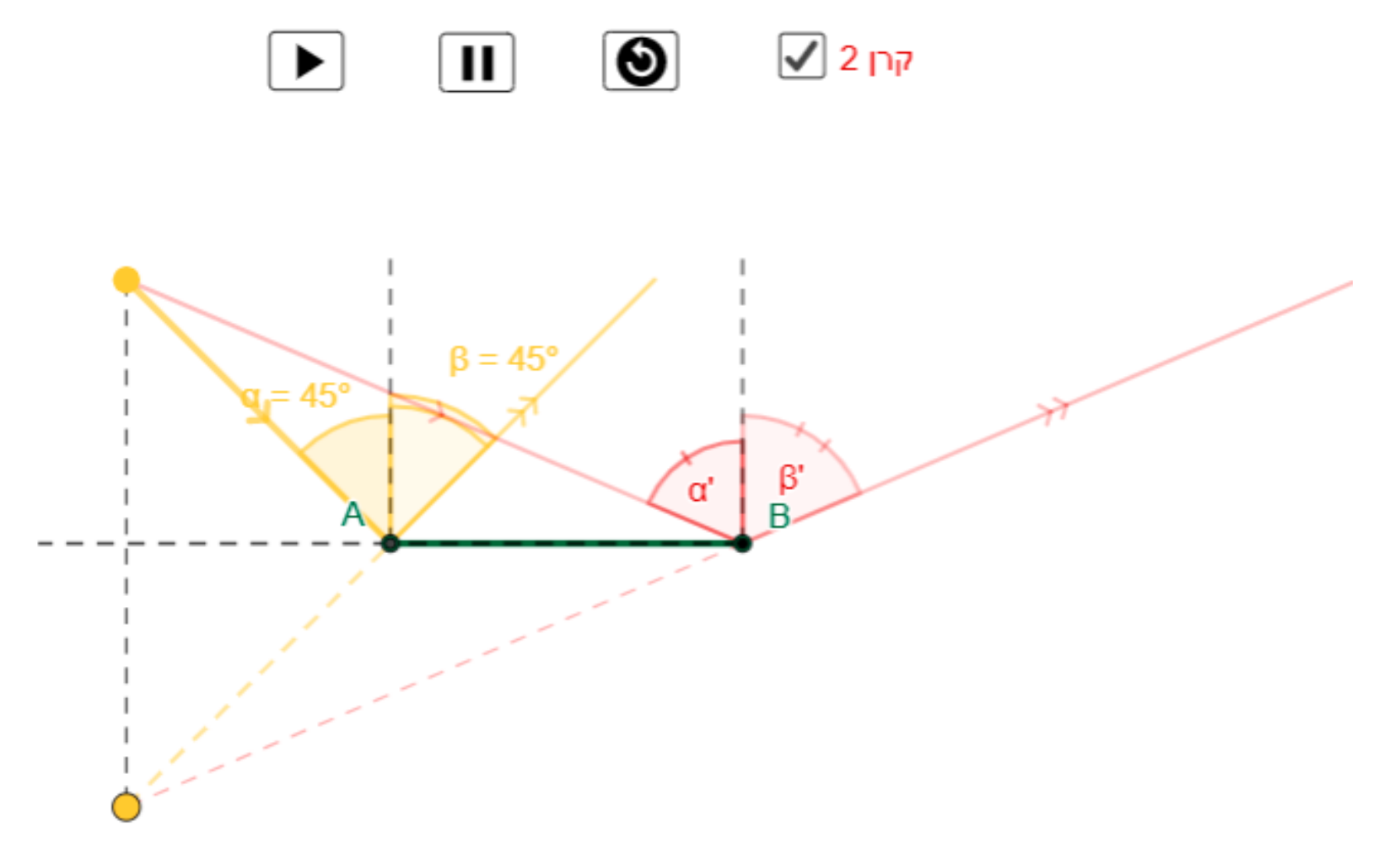

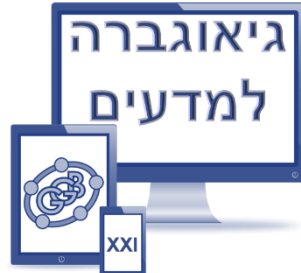

# .**K=(x(B)-a,y(B))** נוספת הפגיעה נקודת נוסיף .1

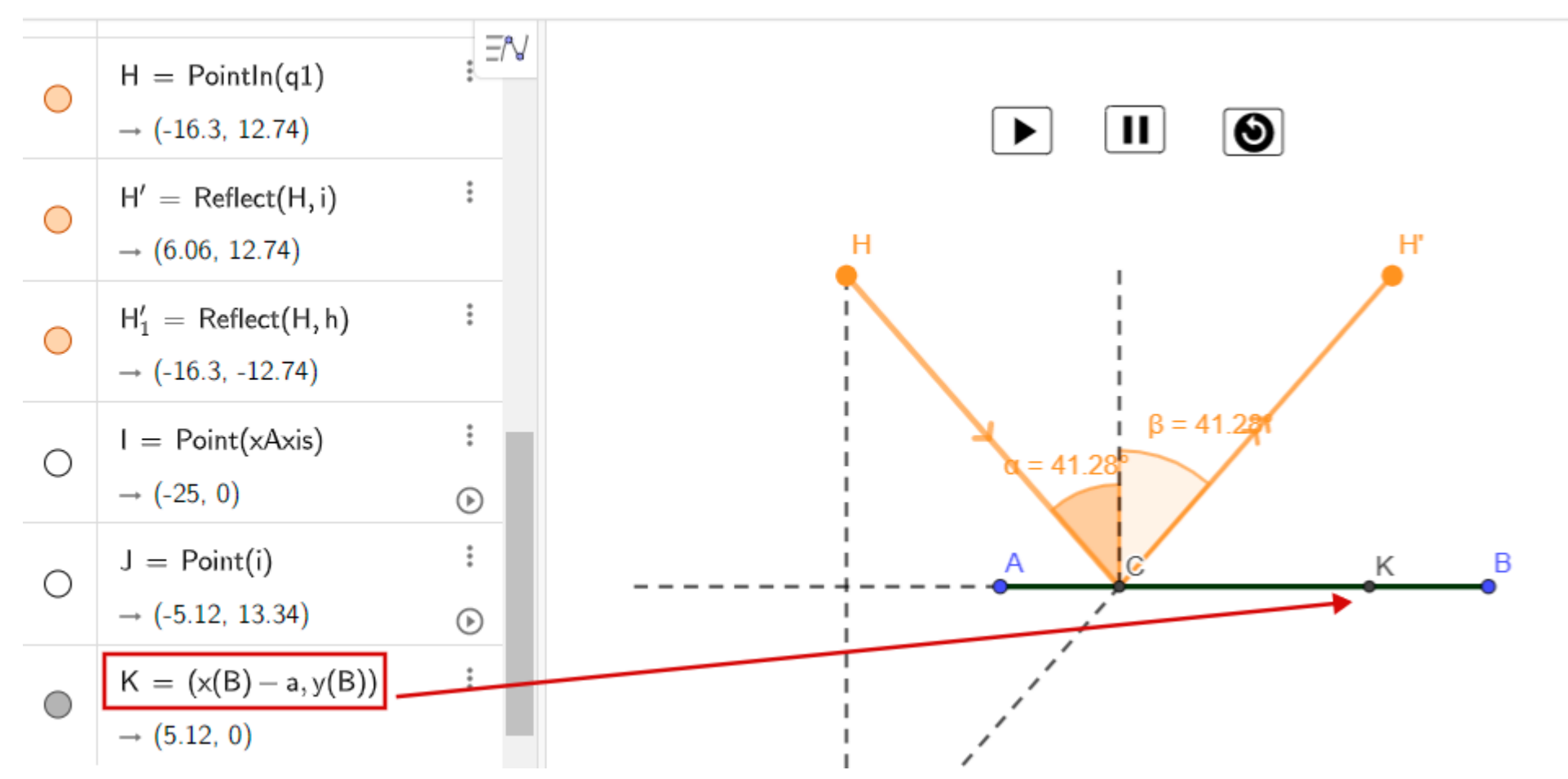

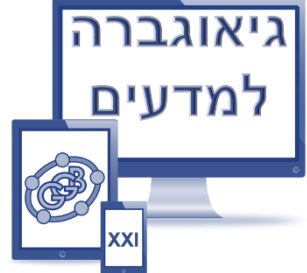

.2 נעביר דרכה ישר המאונך ל-AB , עליו נבחר נקודה M , מבנה קטע KM, נעלים את הישר ונעצב את הקטע. נשקף את הנקודה H סימטרית ביחס ל-KM .

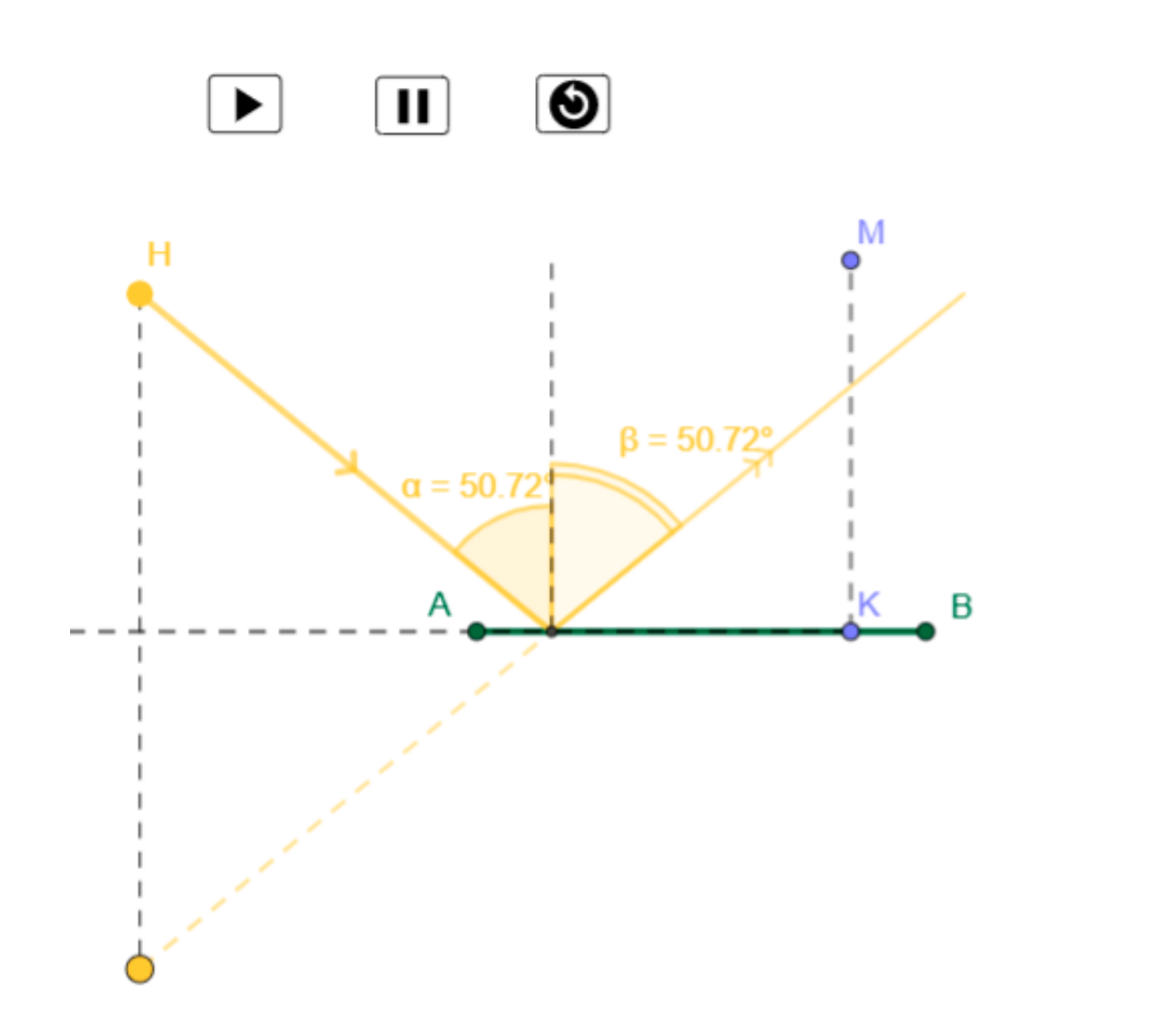

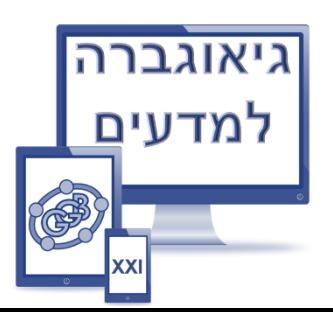

 $H<sub>2</sub>$ 

## וקרן מוחזרת  $\text{KH}_2$  והמשכה של הקרן המוחזרת. BH $_2$  והמשכה של הקרן המוחזרת.  $3$ נעצב את הקטעים ונסמן זוויות הפגיעה והחזרה:

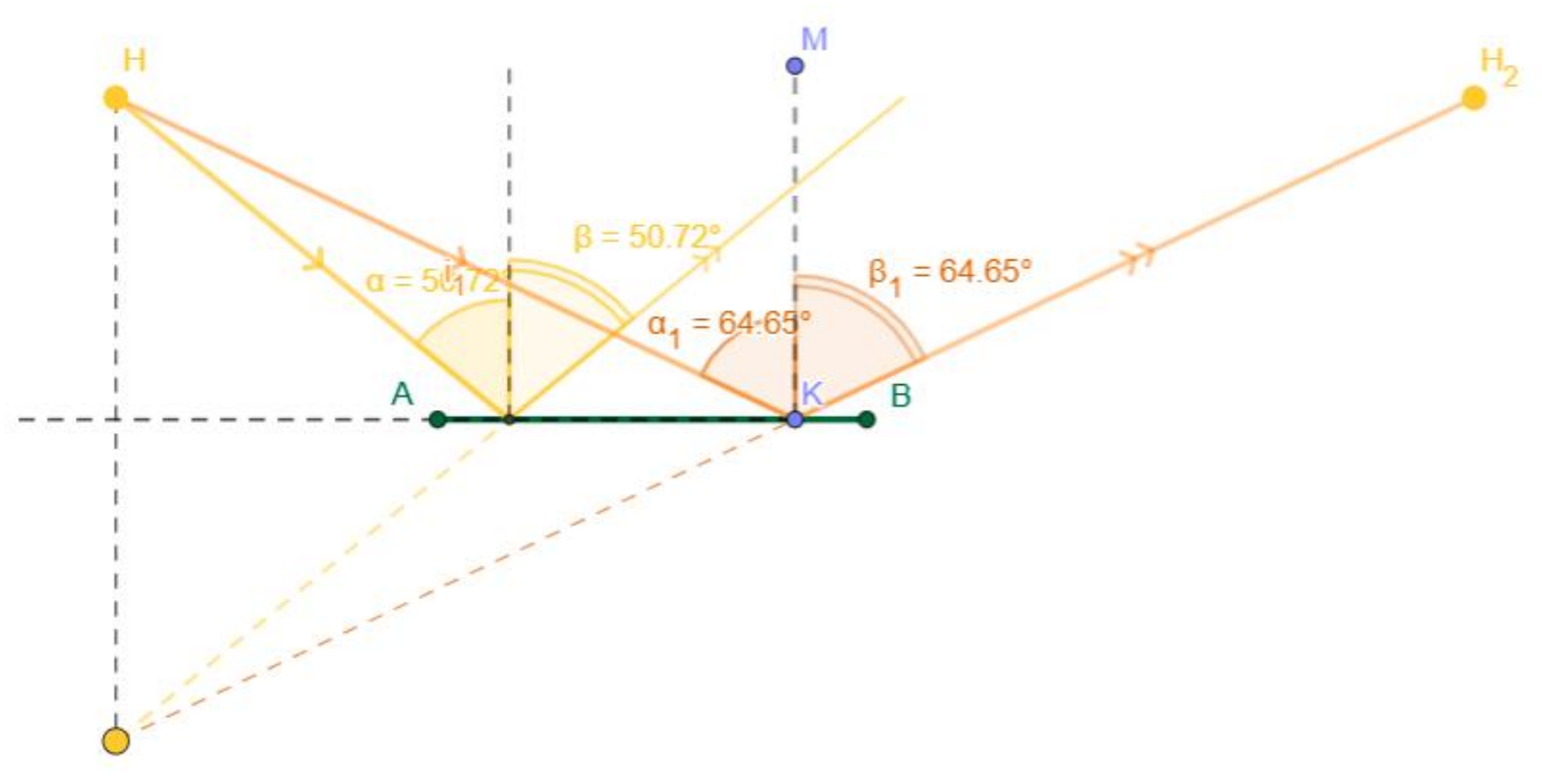

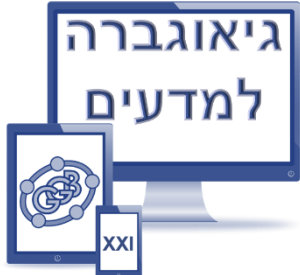

### .4 נלמד כלי נוסף "**תיבת בחירה**". נבחר תיבה, ניתן לה שם ונעתיק את שם התיבה:

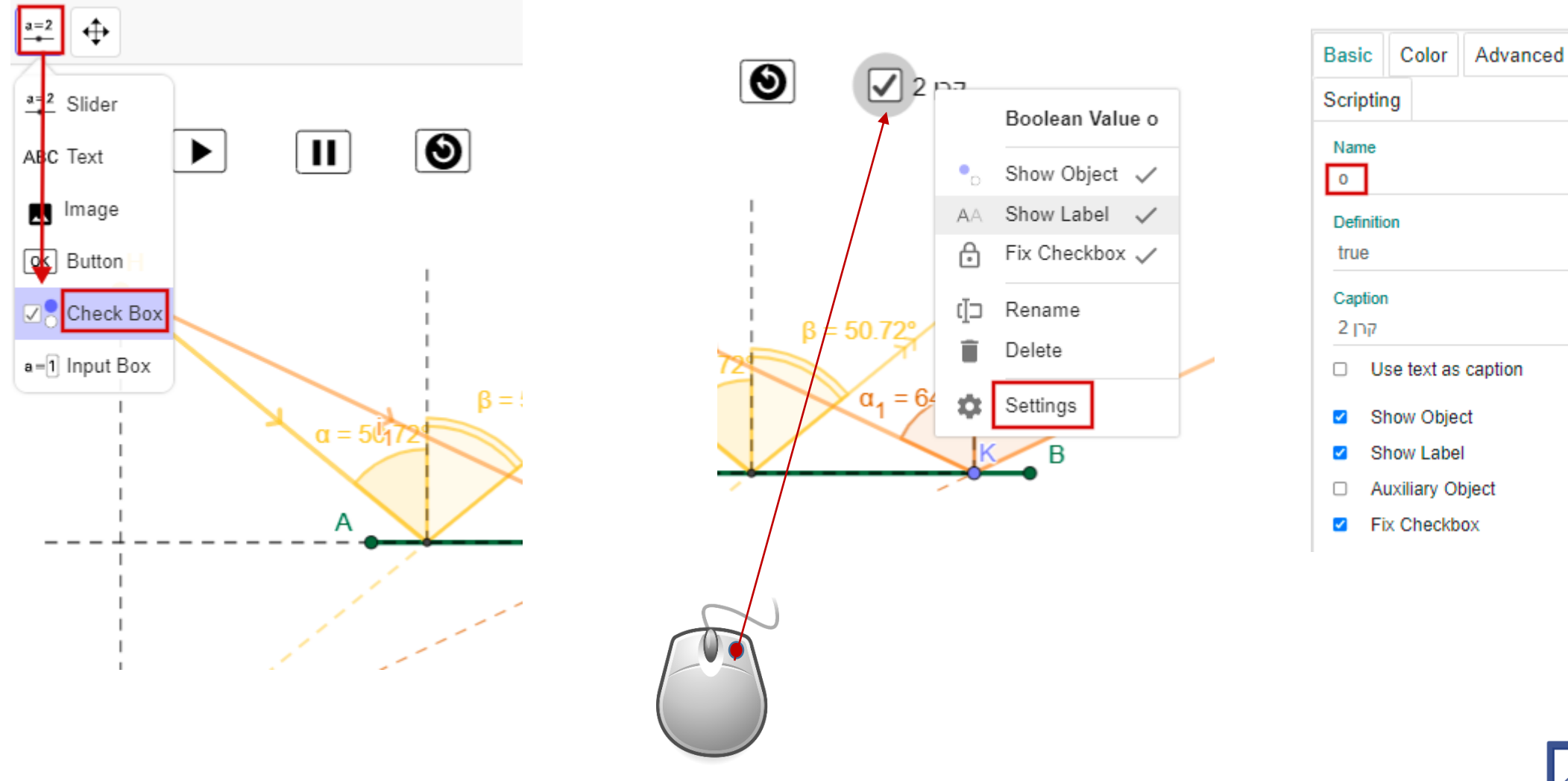

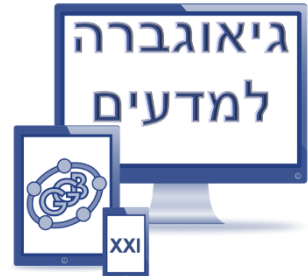

# .5 נוריד את ה-**V** בתיבת הבחירה, נלחץ על המקש הימני על הקרן הפוגעת **HK** , ובהגדרות נבחר "**מתקדם**" ונסמן כתנאי לתצוגת הקרן את השם **o** של התיבה.

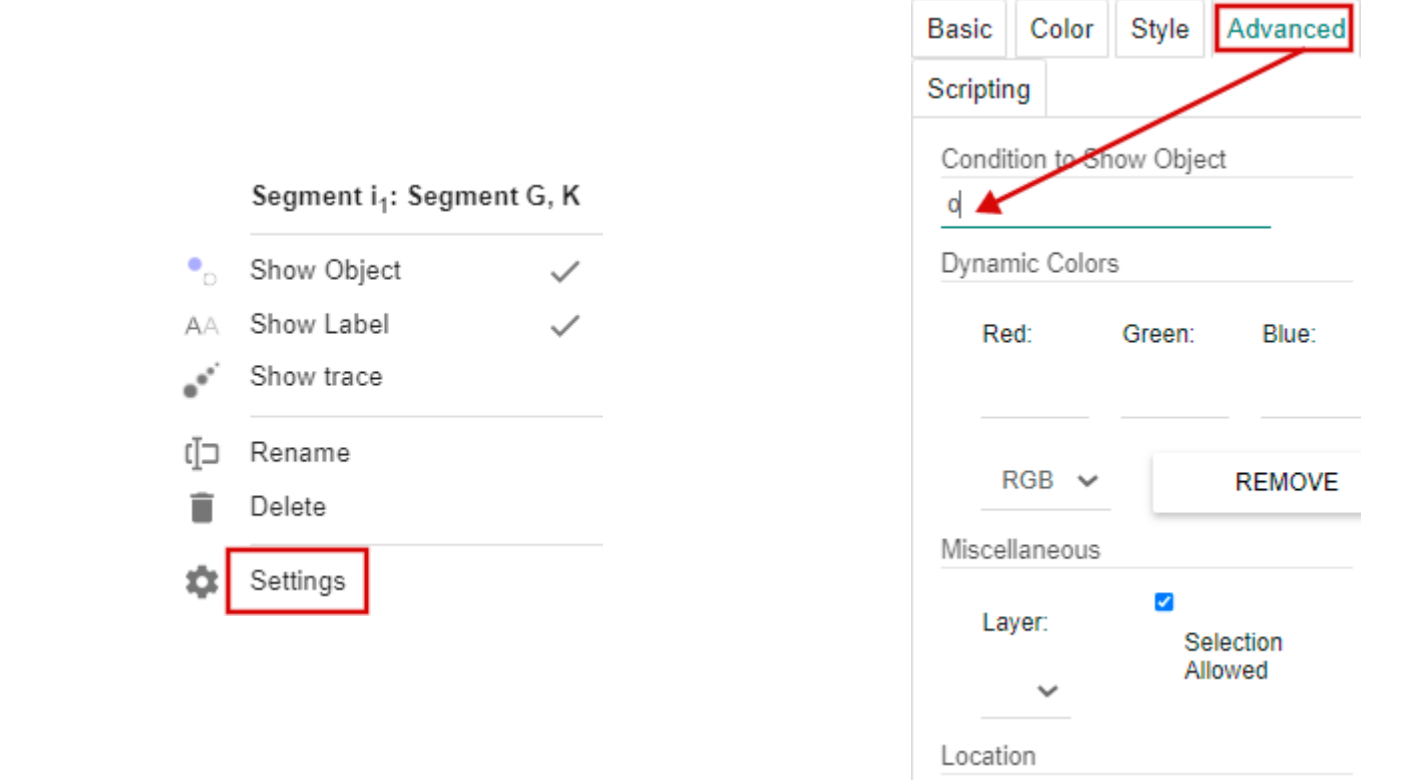

#### **נבצע את הפעולה עבור כל אלמנט אותו נרצה להציג ע"י תיבת הבחירה**

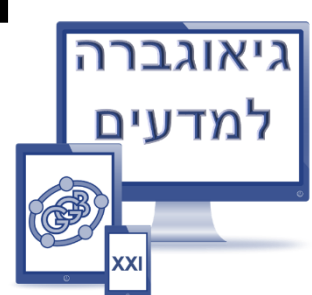